СОГЛАСОВАНО **BenFilm** Директор В.Л. Гурев

**УТВЕРЖДАЮ** estop OOO &BOTE33HEP TO» FPI ИВ Мазынский 2018 г.

# ТЕПЛОСЧЕТЧИКИ И СЧЕТЧИКИ ВОДЫ СКМ-2

МЕТОДИКА ПОВЕРКИ

ТИСШ 405512.001

минск 2018 г.

Настоящая методика поверки распространяется на теплосчетчики и счетчики воды СКМ-2 (далее по тексту счетчики), устанавливает методы и средства их первичной и периодической поверки в области законодательной метрологии, предназначена для применения на территории Российской Федерации. Межповерочный интервал - не более 48 месяцев.

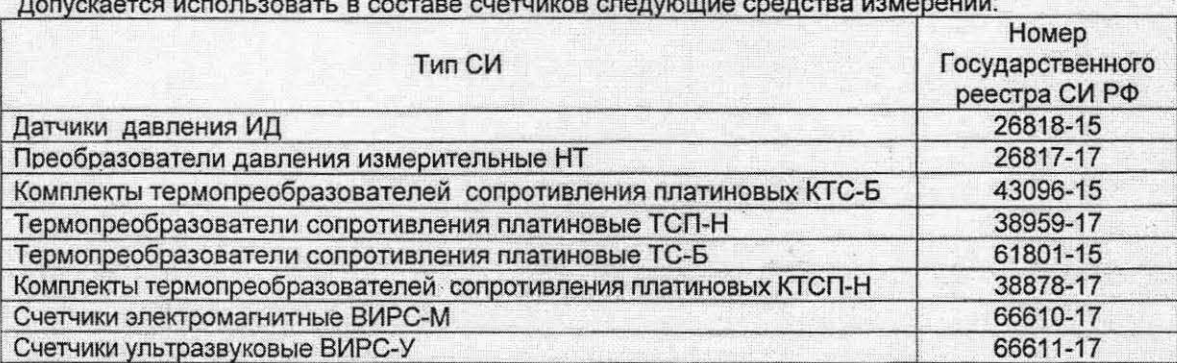

Поверка СИ, входящих в состав счетчиков проводится по утвержденным в установленном порядке методикам поверки на эти СИ.

. eridha

Filma maye **ICXEMMEENSE** erbergen 2000

В настоящей методике применяют следующие обозначения и сокращения:

 $\overline{2}$ 

- **ТВ Вычислитель**
- ДП датчик потока
- датчик температуры ДТ
- ИВ измерительная вставка.
- УД ультразвуковые датчики.
- ЭБ электронный блок

# **1** ПЕРАЦИИ ПОВЕРКИ

1.1 При проведении поверки должны выполняться операции, указанные в таблице 1.

## Таблица **1**

-

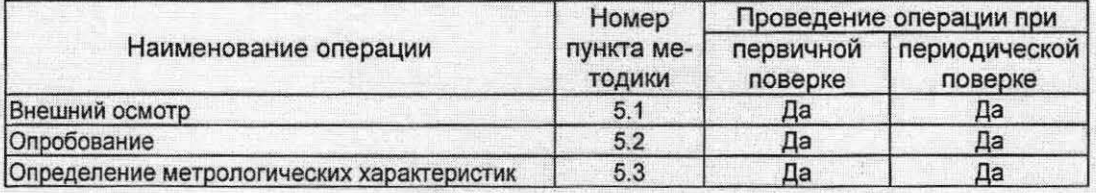

# **2 СРЕДСТВА ПОВЕРКИ**

2.1 При проведении поверки должны применяться средства, указанные в таблице 2. Таблица **2** 

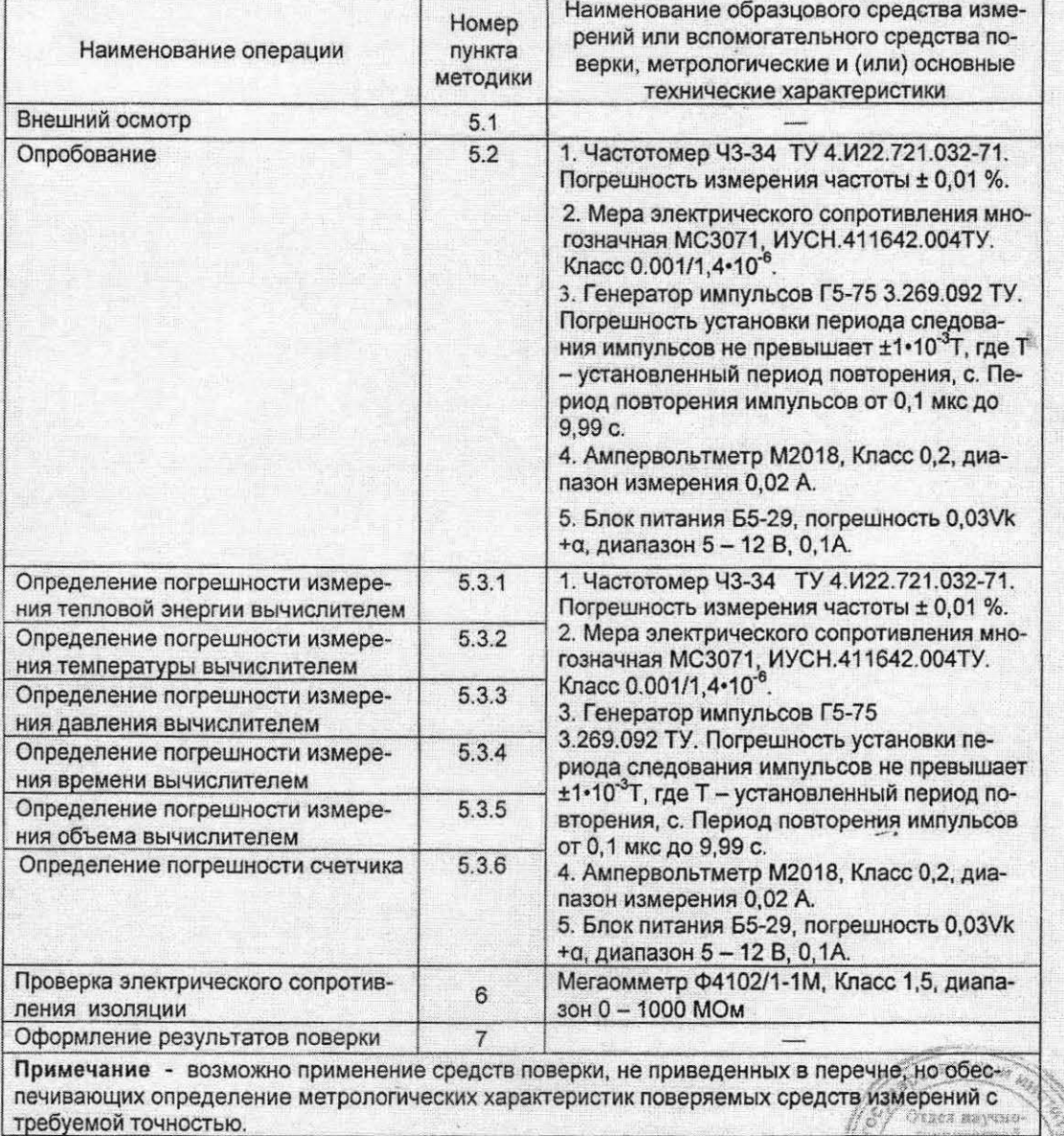

3

. ~ -- -

u nopürinacod ROKSMONTHEDEN

### 3 ТРЕБОВАНИЯ БЕЗОПАСНОСТИ

3.1 При проведении поверки должны быть соблюдены требования безопасности, приведенные в Руководстве по эксплуатации счетчиков.

3.2 Все работы по эксплуатации и поверке счетчиков должны проводиться с соблюдением требований ТКП 181-2009 «Правил технической эксплуатации электроустановок потребителей».

### 4 УСЛОВИЯ ПОВЕРКИ И ПОДГОТОВКА К НЕЙ

4.1 При проведении поверки, должны соблюдаться следующие условия:

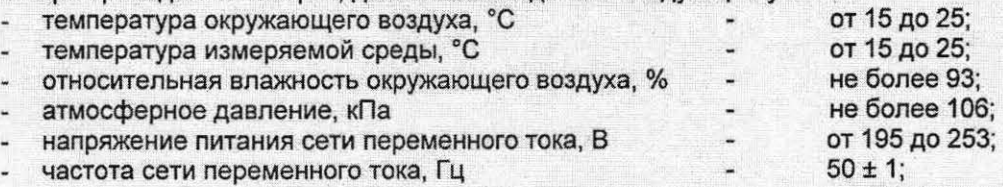

внешние магнитные и электрические поля напряженностью свыше 40 A/м отсутствуют.

4.2 Если фактическая погрешность по результатам поверки превысит максимально допустимую погрешность, то необходимо повторить операцию еще два раза. Результаты поверки считают положительными, если:

среднеарифметическое значение трех результатов и, по крайней мере, результаты двух измерений не превышают максимально допустимую погрешность.

4.3 Перед проведением поверки выполнить следующие подготовительные работы:

- включить средства поверки и поверяемые средства измерений на время, указанное в их эксплуатационной документации;
- проверить наличие документов о поверке используемых средств поверки;
- В соответствии с Руководством по эксплуатации счетчиков перейти в меню «ПАРАМЕТРЫ ПО» и проверить соответствие идентификационных признаков ПО. Результаты поверки считают положительными, если установлены следующие идентификационные данные :
	- идентификационное наименование ПО: СКМ-2:
	- номер версии (идентификационный номер) ПО: не ниже 2.хх.

### 5 ПРОВЕДЕНИЕ ПОВЕРКИ

#### 5.1 Внешний осмотр

5.1.1 При проведении внешнего осмотра должно быть установлено соответствие счетчиов следующим требованиям:

- все надписи должны быть четкими и ясными;
- счетчик не должен иметь внешних повреждений;
- счетчик должен быть очищен от пыли и грязи;
- омплектность и маркировка счетчика должна соответствовать требованиям эксплуатационной документации.

5.1.2 Счетчики, забракованные при внешнем осмотре, дальнейшей поверке не подлежат.

#### 5.2 Опробование

#### 5.2.1 Опробование вычислителя

5.2.1.1 Собрать схему, указанную на рисунке А.1 Приложения А.

5.2.1.2 Вкnючить вычислитель и средства измерений, используемые при поверке.

5.2.1 З Установить вес импульса для всех каналов измерения потока вычислителя , равный 100 л/имп.

5.2.1.4 Установить номинальную статическую характеристику всех датчиков температуры Pt 500.

5.2.1.5 Запро раммировать в вычислителе по всем каналам измерения давления диапазон входного тока от О до 20 мА и максимальное значение давления, равное 1,6 МПа.

5.2.1.6 Подать на входы измерительных каналов давления постоянный ток, пропорциональный давлению 1,6 МПа. Допускается для вычисления энтальпии использовать программируемые значения давлений.

5.2.1.7 Установить на генераторе G период повторения импульсов 16 мс +10 %, амплитуду (3 ±0,3) В, скважность от 10 % до 80 %.<br>5.2.1.8 Переключатель К1 и К2 установить в замкнутое положение.

 $\sim$   $\sim$   $\sim$   $\sim$   $\sim$   $\sim$ 

5.2.1.9 На мерах сопротивления установить значение сопротивления, равное 654,50 Ом. 5.2.1.10 Подать от генератора G на входы измерительных каналов потока вычислителя последовательность импульсов с параметрами, указанными в п. 5.2.1.7.

5.2.1.11 Вычислитель считают прошедшим опробование, если показания индикации мгновенных параметров отличны от нуля, а показания интегральных параметров изменяются в сторону увеличения их значений.

5.2.1.12 Допускается совмещать опробование вычислителя с операциями его поверки.

#### 5.3 Определение метрологических характеристик

5.3.1. Определение погрешности измерения тепловой энергии вычислителем

5.3.1.1. Выполнить требования по пунктам 5.2.1.1 ... 5.2.1.7.

5.3.1.2. Запрограммировать вычислитель для исполнения U1 (А3, А4, А5) первой измерительной системы и исполнения U1 второй измерительной системы.

5.3.1.3. Переключатель К1 и К2 установить в замкнутое положение.

5.3.1.4. На мерах сопротивления установить значения сопротивлений в соответствии с таблицей 3.

## Таблица 3

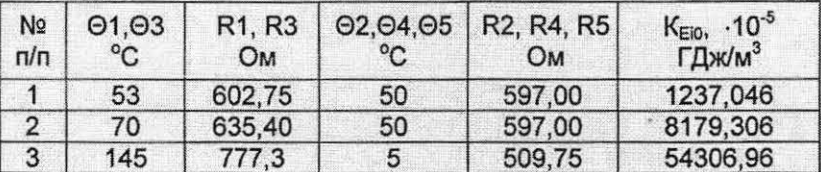

5.3.1.5. Обнулить показания частотомера F.

5.3.1.6. Подать от генератора G на входы измерительных каналов потока не менее 10000 импульсов, количество поданных импульсов контролировать частотомером F.

5.3.1.7. Накопленное вычислителем значение тепловой энергии Е1 для первой измерительной системы и Е2 для второй измерительной системы определить по показаниям индикатоpa.

5.3.1.8. Погрешность вычислителя  $\delta_{\text{E}c}$ , %, рассчитать по формуле

$$
\delta_{Ec} = \frac{E_i - E_{i0}}{E_{i0}} \cdot 100 \tag{1}
$$

Е<sub>1</sub> - накопленное вычислителем значение тепловой энергии, ГДж; где

Е<sub>ю</sub> - расчетное значение тепловой энергии, ГДж;

$$
E_{i0} = K_{Ei0} \cdot V \tag{2}
$$

где К<sub>ЕЮ</sub> - коэффициент теплосодержания, ГДж/м<sup>3</sup>, рассчитанный по формуле таблицы Г.2 приложения Г;

V - объем, измеренный поверяемым средством измерения, м<sup>3</sup>;

- принимает значение от 1 до 2;

$$
V = N \cdot 1 \cdot 10^{-3}
$$

- количество импульсов, поданных от генератора на измерительные каналы потока вычислителя:
- 1 вес импульса согласно пункта 5.2.1.3, л/имп;

Примечание: Значения физических величин, применяемых при расчетах тепловой энергии, а также расчет коэффициентов теплосодержания представлены в приложении Г.

5.3.1.9. Результаты испытаний считают положительными, если относительная погрешность измерения тепловой энергии вычислителем бес, %, не превышает значений, рассчитанных по формуле

$$
\delta_{\text{Ec}} = \pm (0.5 + \Delta \Theta \text{min}/\Delta \Theta)
$$

 $(3)$ 

 $(4)$ 

5.3.1.10. Запрограммировать вычислитель для исполнения А1 первой измерительной системы и исполнения А1 второй измерительной системы .

5.3.1.11. На мерах сопротивления установить значение сопротивлений в соответствии с таблицей 4.

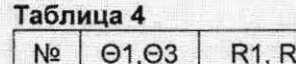

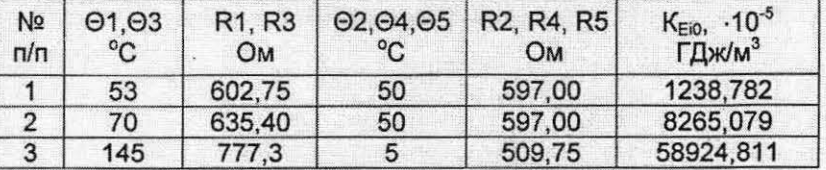

.3.1.12. Выполнить операции по пунктам 5.3.1.5 - 5.3.1.9.

5.3.1.13. Переключатель К1 установить в замкнутое положение, К2 - в разомкнутое.

.3. <sup>14</sup> Выполнить операции по пунктам 5.3.1 .4 - 5.3.1.9.

5.3 1.15 Запрограммировать вычислитель для исполнения А2 (UЗ) первой измерительной системы и исполнения А6 второй измерительной системы.

5.3.1.16. Переключатель К1 установить в замкнутое положение, К2 - в разомкнутое.

17 На мерах сопротивления установить значения сопротивлений в соответствии с таблицей 5.

#### Таблица 5

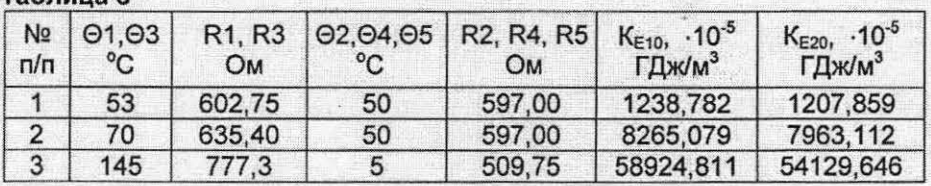

 $5.3.1.18$ . Выполнить операции по пунктам  $5.3.1.5 - 5.3.1.9$ .

5.3.1.19. Запрограммировать вычислитель для исполнения А2 (U2) первой измерительной системы.

5.3.1.20. Переключатель К1 установить в разомкнутое положение, К2 - в замкнутое.

5.3.1.21. Выполнить операции по пунктам 5.3.1.5 - 5.3.1.9.

5.3.1 22.По результатам поверки заполнить протокол по форме Приложения Б.

Примечания

1 Формулы расчета тепловой энергии счетчиком представлены в приложении В.

2 Для поверки всех каналов измерения тепловой энергии достаточно провести поверку исполнений счетчиков, указанных выше по тексту без скобок.

### 5.3.2. Определение погрешности измерения температуры вычислителем

5.3.2.1. Выполнить требования по пунктам 5.2.1.1 .... 5.2.1.4

5.3.2.2. Поочередно ко всем измерительным каналам температуры подключить меру сопротивлений с установленными на нем значениями сопротивлений согласно таблице 6.

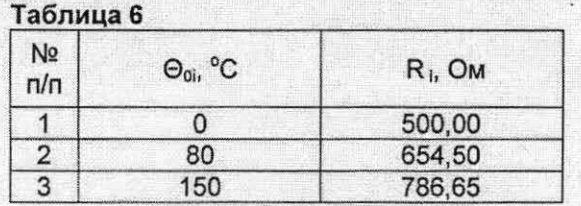

5.3.2.3. Измеренные значения температуры определить по показаниям индикатора.

5.3.2.4. Абсолютную погрешность измерения температуры  $\Delta\Theta$  для каждого канала измерения температуры и каждого значения температуры, определить по формуле:

$$
\Delta \Theta_i = \Theta_i - \Theta_{0i} {}^{\circ}C, \tag{5}
$$

 $r$ де  $\Theta$ ј - измеренное значение температуры.  $^{\circ}$ С;

 $\Theta_{0i}$  - эталонное значение температуры, указанное в таблице 6, °C;

 $\lambda$ ОБУ НЕЗИЗЭЗДИЙ  $\mathscr{L}_{\mathcal{C}}$ 

i - принимает значение от 1 до 5;<br> $\left\{\begin{array}{c} \begin{bmatrix} 1 & 1 \\ 1 & 1 \end{bmatrix}, \begin{bmatrix} 1 & 1 \\ 1 & 1 \end{bmatrix}, \begin{bmatrix} 1 & 1 \\ 1 & 1 \end{bmatrix}, \begin{bmatrix} 1 & 1 \\ 1 & 1 \end{bmatrix}, \begin{bmatrix} 1 & 1 \\ 1 & 1 \end{bmatrix}, \begin{bmatrix} 1 & 1 \\ 1 & 1 \end{bmatrix}, \begin{bmatrix} 1 & 1 \\ 1 & 1 \end{bmatrix}, \begin{bmatrix} 1 & 1 \\ 1$ 

5.3.2.5. Результаты испытаний считаются положительными, если для каждого канала измерения температуры и каждой контрольной точки, абсолютная погрешность измерения температуры вычислителем не превышает значения ± 0.3 °С.

5.3.2.6. По результатам поверки заполнить протокол по форме Приложения Б.

5.3.3. Определение погрешности измерения давления вычислителем

5.3.3.1. Выполнить требования по пунктам 5.2.1.1 ... 5.2.1.5.

5.3.3.2. Поочередно ко всем измерительным каналам давления подключить источник тока с установленными значениями постоянного тока согласно таблице 7.

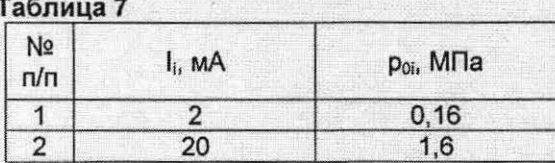

5.3.3.3. Измеренные значения давления определить по показаниям индикатора. 5.3.3.4. Приведенную погрешность измерения давления  $\gamma_{0i}$ , %, для каждого канала измерения давления определить по формуле:

$$
\gamma_{\rm p} = \frac{\mathbf{p}_i - \mathbf{p}_{\rm oi}}{\mathbf{p}_{\rm max}} \cdot 100 \,,
$$

где Рі - измеренное значение давления, МПа;

P<sub>max</sub> - максимальное значение давления, равное 1,6 МПа;

р<sub>ой</sub> - расчетное значение давления, указанное в таблице 7, МПа;

1 - принимает значение от 1 до 5;

5.3.3.5. Результаты испытаний считаются положительными, если для каждого канала измерения давления и каждой контрольной точки, приведенная погрешность измерения давления вычислителем не превышает значения ± 0,5 %.

5.3.3.6. По результатам поверки заполнить протокол по форме Приложения Б.

#### 5.3.4. Определение погрешности измерения времени вычислителем

5.3.4.1. Выполнить требования пункта 5.2.1.1.

5.3.4.2. Подключить вход частотомера F к контакту "Т контр" вычислителя.

5.3.4.3. Измерить значение периода импульсов Т, мс контрольной частоты.

5.3.4.4. Относительную погрешность измерения времени  $\delta_T$ , % рассчитать по формуле:

$$
\delta_{\rm T} = \frac{\rm T - 2000}{2000} \cdot 100 \tag{7}
$$

5.3.4.5. Результаты испытаний считаются положительными, если относительная погрешность измерения времени вычислителем не превышает значения  $\pm$  0,01 %.

5.3.4.6. По результатам поверки заполнить протокол по форме Приложения Б.

5.3.5. Определение погрешности измерения объема вычислителем

5.3.5.1. Выполнить требования по пунктам 5.2.1.1 ... 5.2.1.7.

5.3.5.2. Запрограммировать вычислитель для исполнения U0 первой и второй измерительных систем.

5.3.5.3. Переключатели К1 и К2 установить в замкнутое положение.

5.3.5.4. Обнулить показания частотомера F.

5.3.5.5. Подать от генератора G на входы измерительных каналов потока не менее 10000 импульсов, количество поданных импульсов контролировать частотомером F.

5.3.5.6. Накопленное вычислителем значение объема для первой и второй измерительных систем определить по показаниям индикатора.

5.3.5.7. Погрешность вычислителя  $\Delta_{\rm Vc}$ , имп, рассчитать по формуле:

 $\Delta_{\text{Vc}} = \frac{V_i}{I} - N,$ 

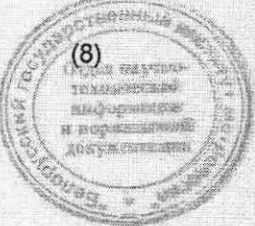

 $(6)$ 

где V. - накопленное вычислителем значение объема, л;

N - количество импульсов, поданных от генератора на измерительные каналы потока вычислителя:

I - вес импульса согласно пункта 5.2.1.3, л/имп;

5.3.5.8. Результаты испытаний считают положительными, если абсолютная погрешность измерения объема вычислителем не превышает ± 1 имп.

#### 5.3.6. Определение погрешности счетчика

5.3.6.1. Определение основной относительной погрешности измерения тепловой энергии счетчиком исполнений U1, U2, U3, A1, A2, A3, A4, A5, A6 проводят путем ее расчета по формуле

$$
\delta_{\rm E} = \delta_{\rm Ec} + \delta_{\rm III} + \delta_{\rm Et};\tag{9}
$$

погрешность счетчика. %; где  $\delta$ <sub>Е</sub>

> погрешность вычислителя. %;  $\delta_{\text{Ec}}$

погрешность датчика потока, %;  $\delta_{\text{nn}}$ 

 $\delta_{\text{Et}}$ погрешность комплекта датчиков температуры, %;

5.3.6.2. Результаты испытаний считают положительными, если относительная погрешность измерения тепловой энергии каждым измерительным каналом не превышает значений, указанных в таблице 8.

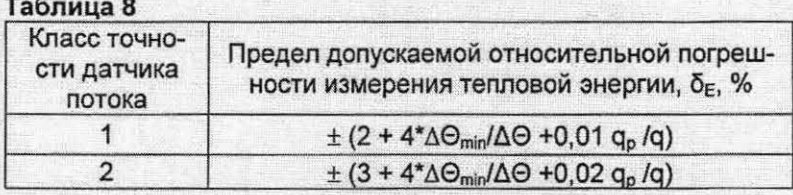

где

где

- разность температур в подающем и обратном трубопроводах, °С  $\Delta\Theta$ - минимально допустимая разность температур, °С;  $\Delta\Theta_{\min}$ 

- максимальное значение расхода, при котором счетчик функциониру $q_{p}$ ет непрерывно, м<sup>3</sup>/ч;

- указанные в таблице Б.6 Приложения Б измеренное значение q расхода, м<sup>3</sup>/ч.

5.3.6.3. Определение основной относительной погрешности измерения объема счетчиком исполнения U0 проводят путем ее расчета по формуле:

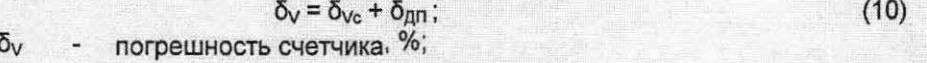

 $\delta_{\text{Vc}}$ погрешность вычислителя, %;

 $\delta_{\text{AIT}}$ погрешность датчика потока, %;

$$
\delta_{\text{Vc}} = \frac{\Delta_{\text{Vc}}}{N} \cdot 100
$$

где  $\Delta$ <sub>Vc</sub> N

погрешность измерения объема вычислителем, имп; Количество импульсов по п. 5.3.5.7.

5.3.6.4. Результаты испытаний считают положительными, если относительная погрешность измерения объема не превышает значений

> при Q<sub>2</sub> ≤ q ≤ Q<sub>3</sub> ± 2 %;  $n p u Q_1 \le q \le Q_2 \pm 5 \%$ ;

 $(11)$ 

 $T \triangleleft Q_3$ максимальный расход, м<sup>3</sup>/ч;

- переходный расход,  $\mathsf{M}^3/\mathsf{H}$ ;  $Q_2$ 
	- минимальный расход,  $M^3/4$ .

5.3.6.5. По результатам поверки заполнить протокол по форме Приложения Б.

### **6** ПРОВЕРКА ЭЛЕКТРИЧЕСКОГО СОПРОТИВЛЕНИЯ ИЗОЛЯЦИИ

6.1 Проверку электрического сопротивления изоляции проводят по ГОСТ Р 52931 мегаомметром между цепью питания 230 В и клеммой заземления вычислителя при напряжении 500 В.

6.2 Результаты проверки считают положительными , если измеренное значение сопротивления изоляции составляет не менее 20 МОм.

## **7** ОФОРМЛЕНИЕ РЕЗУЛЬТАТОВ ПОВЕРКИ

 $Q<sub>1</sub>$ 

7.1 При положительных результатах первичной или периодической поверки на переднюю панель вычислителя наносится клеймо-наклейка, а также оттиск знака поверки на крепежные винты с мастикой, расположенные на фальшпанелях под верхней крышкой вычислителя и под крышкой датчиков потока. На средство измерений выдается свидетельство о поверке по форме приложения "Г" ТКП 8.003-2011.

7.2 При отрицательных результатах поверки счетчик изымают из обращения, производят гашение поверительного клейма, свидетельство о поверке аннулируют и выдают заключение о непригодности по форме приложения "Д" ТКП 8.003- 2011.

9

Other 2006 **FEXERIPTEOR** Hairrean (KB

## **ПРИЛОЖЕНИЕ А** (обязательное)

# СХЕМА ЭЛЕКТРИЧЕСКАЯ ПОДКЛЮЧЕНИЯ ДЛЯ ПОВЕРКИ ВЫЧИСЛИТЕЛЯ

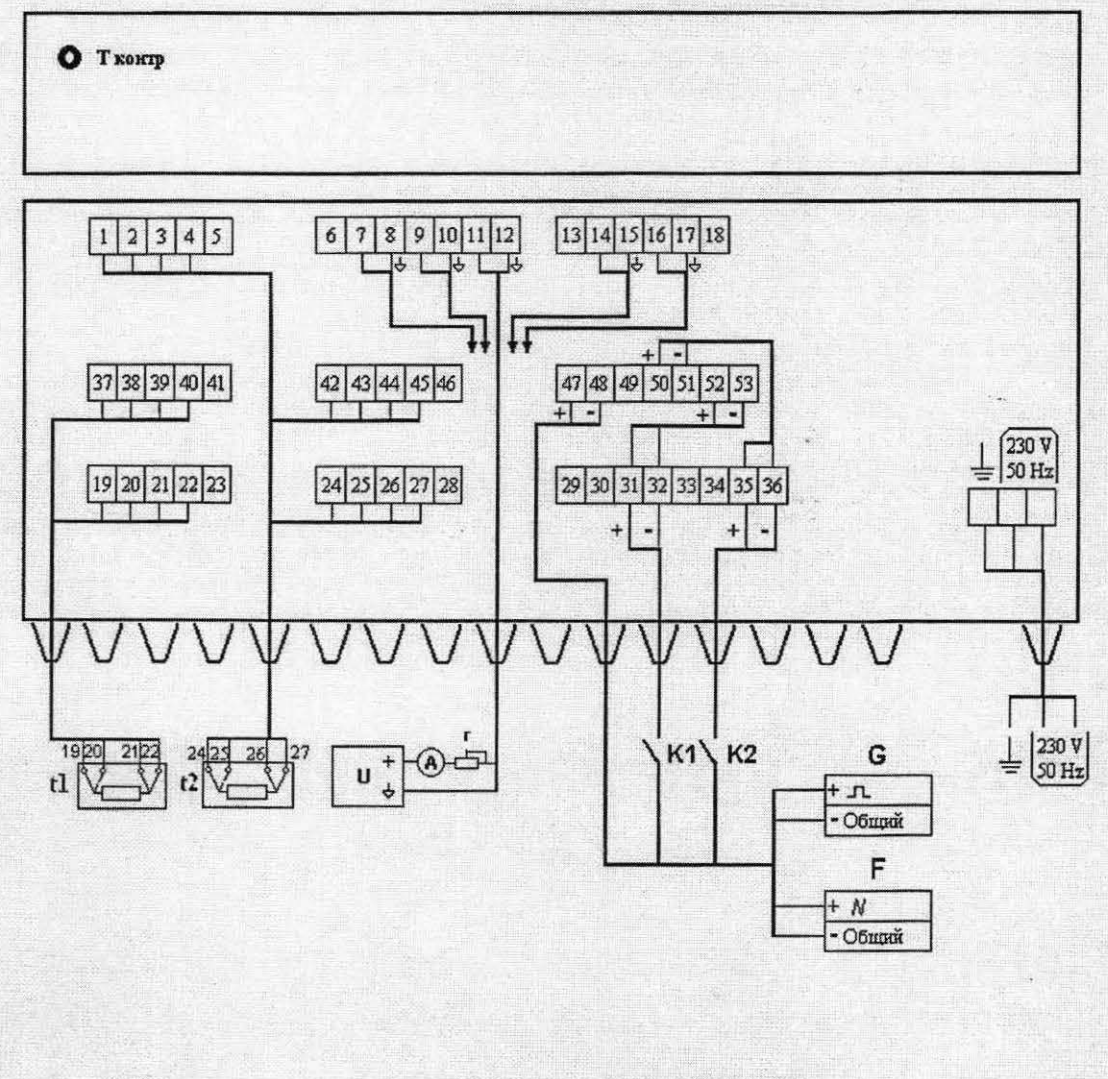

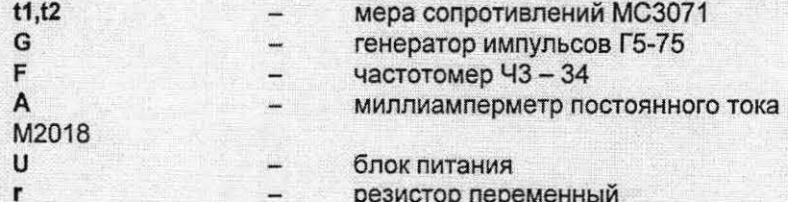

Схема А.1

 $10\,$ 

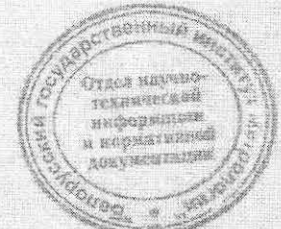

Приложение Б (обязательное)

#### ФОРМА ПРОТОКОЛА ПОВЕРКИ СЧЕТЧИКА СКМ-2

ПРОТОКОЛ №

Номер методики поверки Наименование организации заказчика Организация, проводившая поверку

Тип датчика потока Заводской № датчика потока

Тип датчиков температуры Заводской номер датчиков температуры

Заводской № вычислителя

Условия проведения поверки: температура воздуха: температура воды: относительная влажность: барометрическое давление: Эталонные СИ:

Б1 Внешний осмотр Б2 Опробование БЗ Сопротивление изоляции

Б4 Определение относительной погрешности измерения тепловой энергии вычислителем:

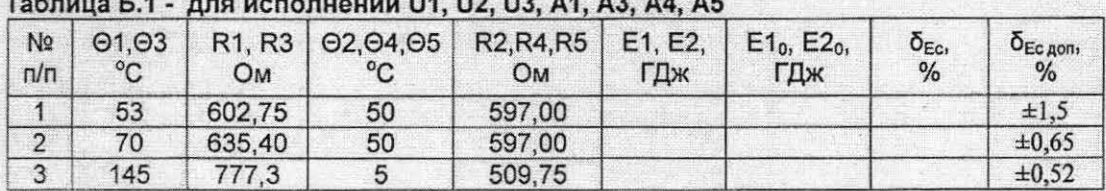

# **BRO HOROBHOULD LIS LIS AS AS AS AF**

## Таблица Б.2 - для исполнений А2, А6

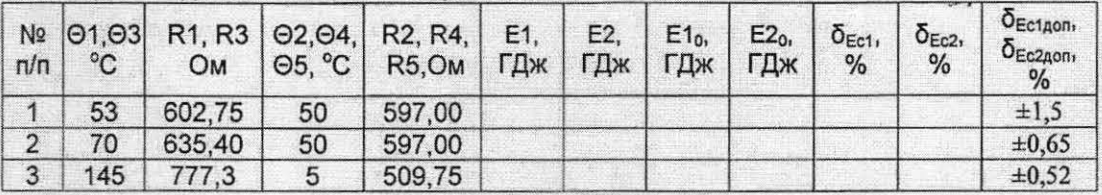

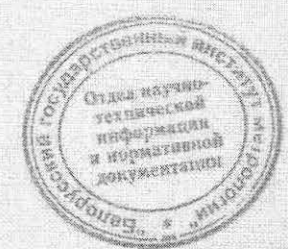

Б5 Определение абсолютной погрешности измерения температуры вычислителем: Таблица Б 3

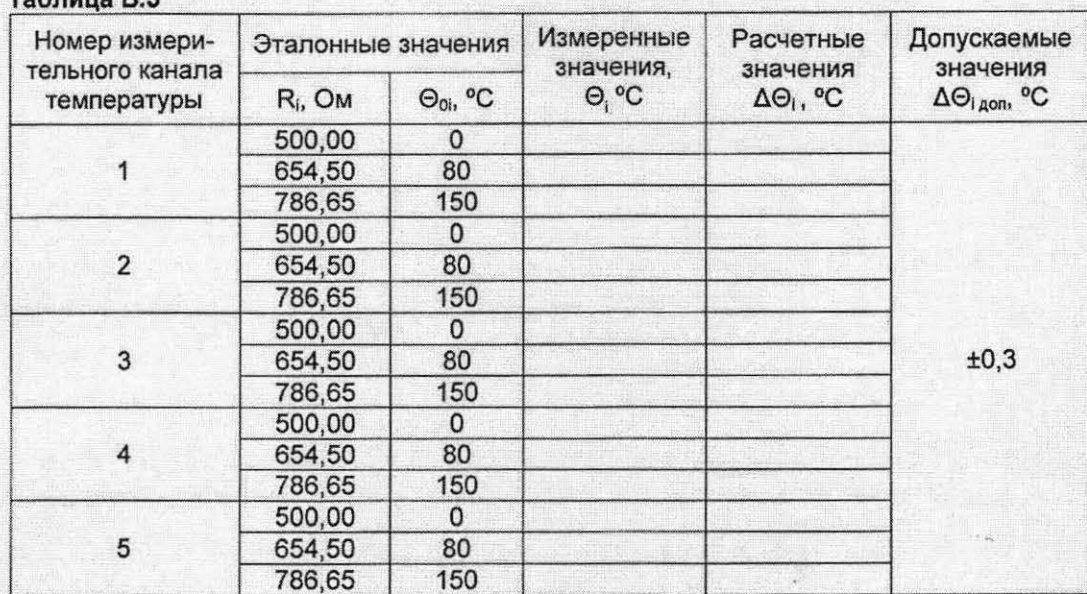

Б6 Определение относительной погрешности измерения времени вычислителем: Таблица Б.4

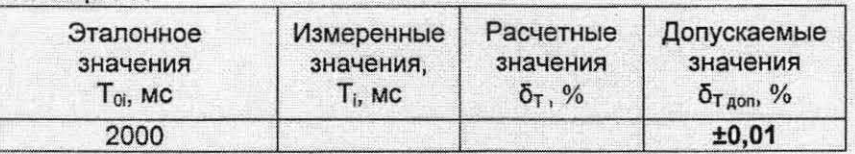

## Б7 Определение приведенной погрешности измерения давления вычислителем: Таблица Б.5

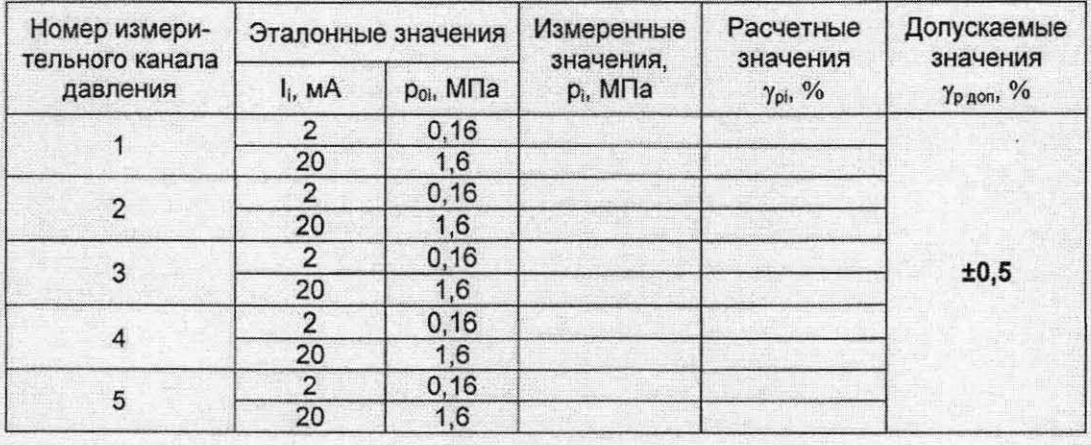

Б8 Определение погрешности измерения тепловой энергии счетчиком Таблица Б.6 - для исполнений U1, U2, U3, A1, A2, A3, A4, A5, A6

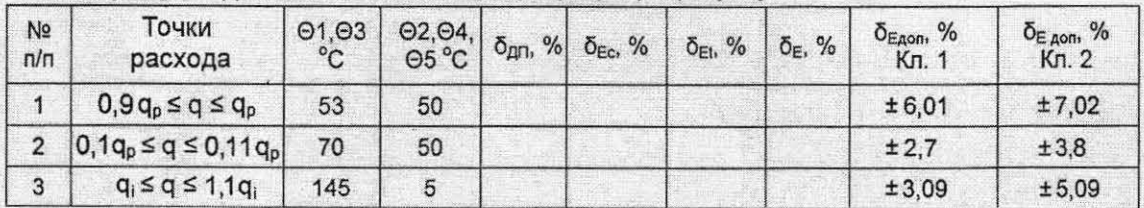

Примечание: Погрешность датчика потока б<sub>лл</sub> для точек расхода следует брать из свидетельства о поверке датчика потока.

 $-150 - 4$ 

# Таблица Б.7 - для исполнения U0

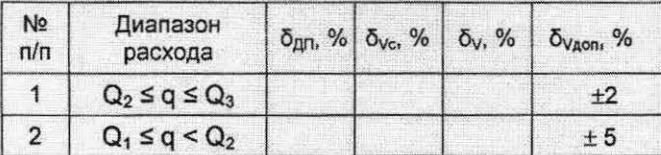

# Заключение:

Дата поверки:

Подпись лица, выполнявшего поверку

## Приложение В (справочное)

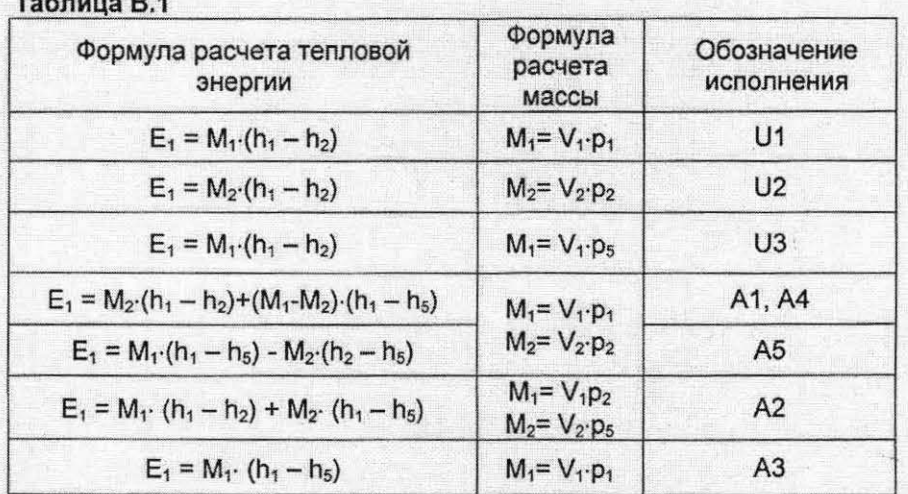

# ИСПОЛНЕНИЯ И ФОРМУЛЫ РАСЧЕТА ТЕПЛОВОЙ ЭНЕРГИИ ПЕРВОЙ СИСТЕМЫ

# ОБОЗНАЧЕНИЕ И ФОРМУЛЫ РАСЧЕТА ТЕПЛОВОЙ ЭНЕРГИИ ВТОРОЙ СИСТЕМЫ

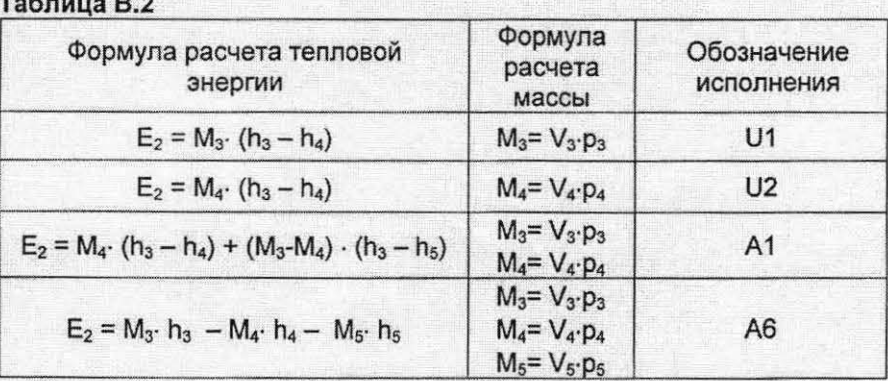

**GONNING** .<br>Технический<br>информасы<br>и нормальные goký renymen

# Приложение Г<br>(справочное)

# ЗНАЧЕНИЯ ФИЗИЧЕСКИХ ВЕЛИЧИН, ПРИМЕНЯЕМЫХ ПРИ РАСЧЕТАХ

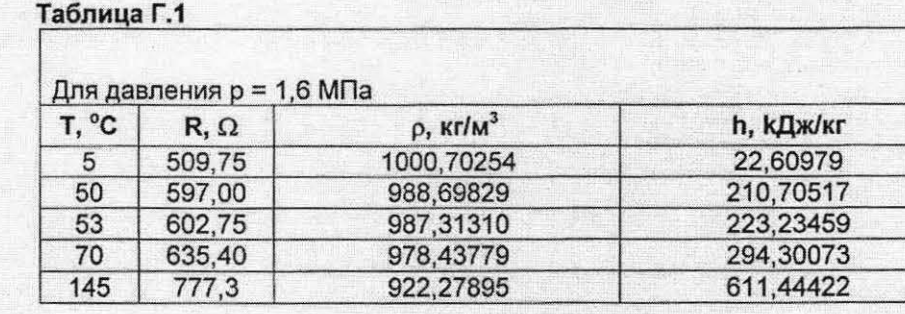

# ФОРМУЛЫ РАСЧЕТА КОЭФФИЦИЕНТА ТЕПЛОСОДЕРЖАНИЯ К<sub>ЕЮ</sub>

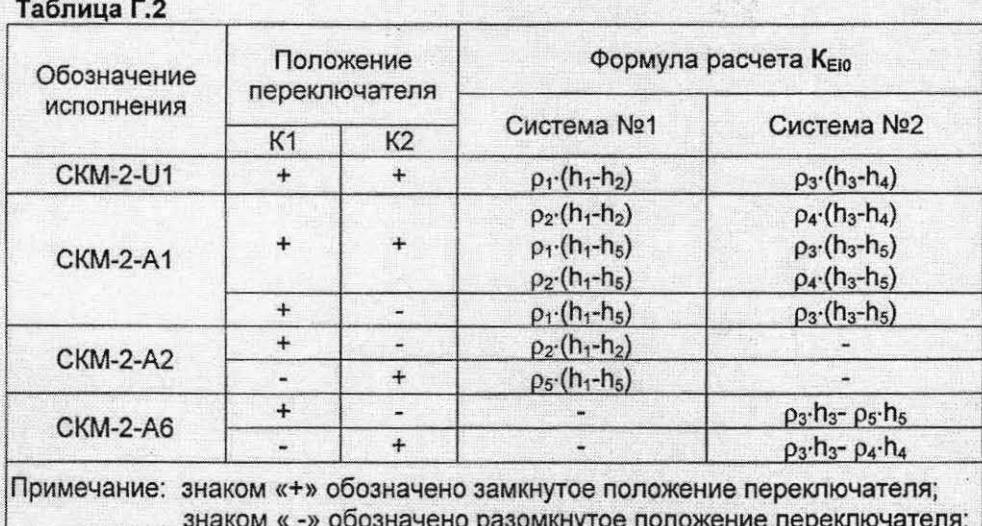

 $15$ 

**ROMME** Other wayne технической<br>информации<br>ворматникой документации